*Богорадова Дарина, здобувачка першого (бакалаврського) рівня вищої освіти фізико-математичного факультету Науковий керівник: Сікора Ярослава, кандидат педагогічних наук, доцент, доцент кафедри комп'ютерних наук та інформаційних технологій, Житомирський державний університет імені Івана Франка, м. Житомир, Україна* 

## **ПРОЕКТУВАННЯ 3D МОДЕЛІ МУЛЬТИМЕДІЙНОГО КОМП'ЮТЕРНОГО КЛАСУ**

**Вступ.** Під час користування комп'ютером ми всі взаємодіємо з тривимірною графікою, що стала невід'ємною частиною нашого щоденного життя. Зазвичай ми не приділяємо цьому особливої уваги, адже ідеальні деталі оформлення, анімовані зображення та 3D-моделі стали стандартними елементами реклами та інтернет-додатків. Перед тим, як будувати будинок чи розробляти дизайн інтер'єру, обов'язково необхідно створити проект. Якщо раніше це була складна та кропітка справа, то сьогодні, завдяки 3D-графіці, цей процес став швидшим і вишуканішим. 3D моделювання тісно влилося в наше сучасне життя, адже застосовується в рекламі, архітектурі та промисловості. З інтеграцією 3D-друку тривимірне моделювання вийшло на новий рівень, ставши ще більш популярним. Ця тенденція породила нову професію – 3D-дизайнера, яка охоплює безліч спеціалізацій.

З розвитком технологій, особливо у галузі комп'ютерної графіки, 3D моделювання та віртуальної реальності, заклади освіти можуть створювати більш реалістичні віртуальні навчальні середовища, що сприяє покращенню навчання та залученню здобувачів до навчального процесу.

**Метою** статті є моделювання структури мультимедійного комп'ютерного класу.

**Виклад основного матеріалу.** Тривимірна графіка (3D, 3 Dimensions) – розділ комп'ютерної графіки, що охоплює алгоритми і програмне забезпечення для операцій з об'єктами в тривимірному просторі, а також результат роботи таких програм.

Найчастіше тривимірна графіка застосовується для створення зображень в архітектурній візуалізації, кінематографі, телебаченні, комп'ютерних іграх, друкарській продукції, а також в науці.

Тривимірне зображення відрізняється від плоского побудовою геометричної проекції тривимірної моделі сцени на екрані комп'ютера за допомогою спеціалізованих програм.

При цьому модель може як відповідати об'єктам з реального світу (автомобілі, будівлі, ураган, астероїд та інші), так і бути повністю абстрактною (проекція тривимірного фрактала) [1].

При виборі програмного забезпечення варто враховувати потреби, рівень досвіду та доступність обладнання. Багато з цих програм мають безкоштовні або пробні версії, які дозволяють вам випробувати їх перед купівлею або вибором найбільш підходящої альтернативи для вашого проекту.

Blender – це програмне забезпечення для 3D-моделювання з відкритим кодом, яке є чудовою альтернативою своїм платним аналогам. Blender, безкоштовне програмне забезпечення для 3D-моделювання для Mac, також працює в Windows і Linux. Він має вражаючі можливості набору інструментів і надійну підтримку. Однак ця безкоштовна 3D-програма є трохи нетрадиційною, і перехід від Blender до інших платних програм для 3D-дизайну може зайняти трохи часу.

Перевагами цього програмного забезпечення можна вважати: дуже швидкі інструменти полігонального моделювання, велика кількість безкоштовних функцій, неймовірно налаштоване введення, кілька варіантів збереження файлів [2].

Недоліками ж можна назвати: повільну продуктивність вікна перегляду, неінтуїтивну систему шарів, відсутність належної підтримки захоплення руху, нелегке розуміння інтерфейсу.

Процес моделювання та створення 3D об'єктів може бути дуже творчим та технічно вимогливим завданням. Наведемо загальний огляд кроків, які зазвичай включаються в цей процес:

1. Визначення концепції: почніть з чіткої ідеї та концепції для вашого 3D об'єкта. Що саме ви хочете створити, які форми, кольори та текстури будуть використані?

2. Створення схеми або скетча: намалюйте або створіть схему, яка відображає загальну форму та розміри вашого 3D об'єкта. Це може бути важливим кроком для розуміння структури об'єкта.

3. Вибір програмного забезпечення: виберіть програмне забезпечення для 3D моделювання, яке найкраще відповідає вашим потребам. Вже вибране вами програмне забезпечення визначатиме наступні кроки.

4. Моделювання базової форми: розпочніть з створення основної геометричної форми вашого об'єкта. Використовуйте геометричні об'єкти, такі як куби, сфери, конуси та циліндри, для створення загальної форми.

5. Деталізація та модифікація: додавайте деталі та модифікуйте форму, використовуючи інструменти моделювання. Це передбачає витягування, видалення та переміщення вершин, ребер та граней для досягнення бажаного результату.

6. Текстурування: додайте текстури, які надають вашому 3D об'єкту колір, текстуру та деталізацію. Використовуйте UV-розгортання для правильного розміщення текстур на об'єкті.

7. Різні матеріали та освітлення: налаштуйте матеріали та освітлення для надання об'єкту реалістичного вигляду. Використовуйте різні види матеріалів, такі як метал, скло, пластик тощо.

8. Анімація (при потребі): якщо ваш 3D об'єкт повинен бути анімованим, створіть анімацію за допомогою програмного забезпечення для анімації.

9. Рендеринг: це процес створення зображення вашого 3D об'єкта з використанням візуалізації та обробки світла. Виберіть налаштування рендерингу та створіть зображення об'єкта.

10. Тестування та корекція помилок: перевірте вашу 3D модель на наявність помилок та внесіть необхідні корекції.

11. Експорт та використання: збережіть 3D модель у потрібному форматі і використовуйте її для своїх проектів, відображення, анімації та інших цілей.

Це загальний огляд процесу моделювання та створення 3D об'єктів.

Для розробки моделі в першу чергу робимо скетч для розуміння структури об'єкта (рис. 1.1).

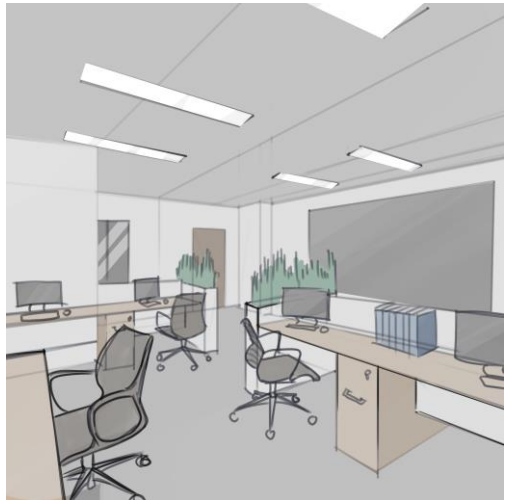

*Рис. 1.1. Скетч майбутнього комп'ютерного класу*

При кожному етапі моделювання враховуємо дрібні деталі, які потім збираються разом для створення загального зображення. Можна відзначити, що кожна окрема частина моделі створюється індивідуально та потім додається до цілісного образу (рис. 1.2 – 1.3).

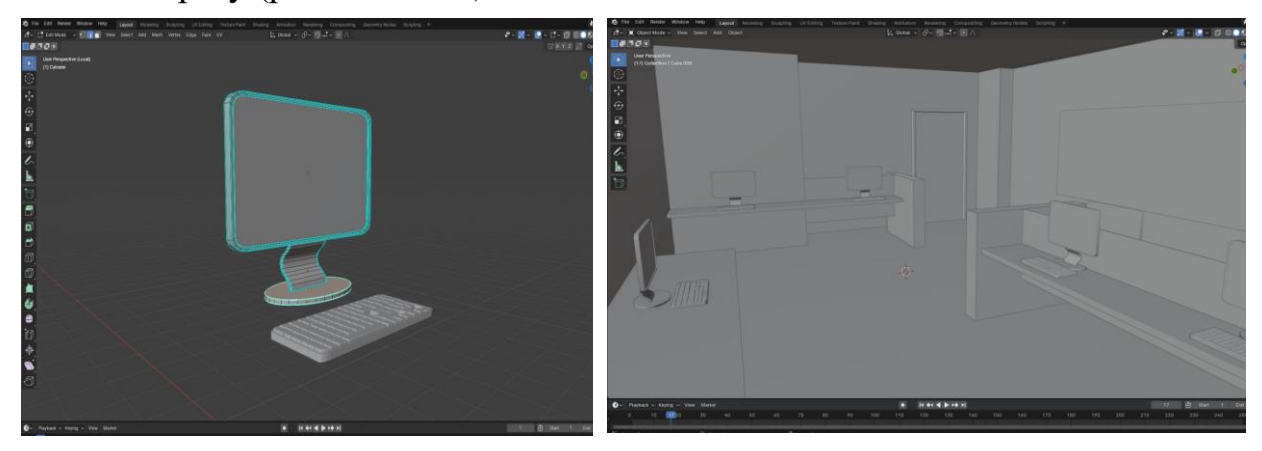

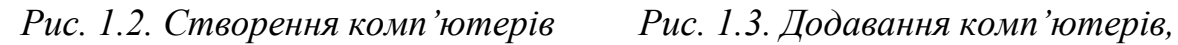

*розміщення їх на столах*

Одним із важливих аспектів успішного моделювання є правильне освітлення. Тому враховуємо цей фактор, додаючи його під найбільш вигідним кутом, визначеним відповідно до потреб комп'ютерного класу.

Не менш важливою є робота з текстурами. Їх ми додаємо за допомогою різних аддонів та обираємо для себе найбільш підходящу (рис. 1.4).

Головним кроком до завершення моделювання є рендеринг. Щоб створити зображення 3D об'єкта з використанням візуалізації та обробки світла, потрібно обрати налаштування рендерингу та створити зображення об'єкта.

Після чого отримуємо фінальну картину, яка була нашою метою (рис. 1.5).

**Висновки.** Проведене дослідження стосовно 3D моделювання та проектування мультимедійного комп'ютерного класу виявилося вельми актуальним та перспективним. Аналіз існуючих методів та технологій у галузі 3D моделювання дозволив визначити ключові підходи та стандарти, що використовуються в сучасних проектах.

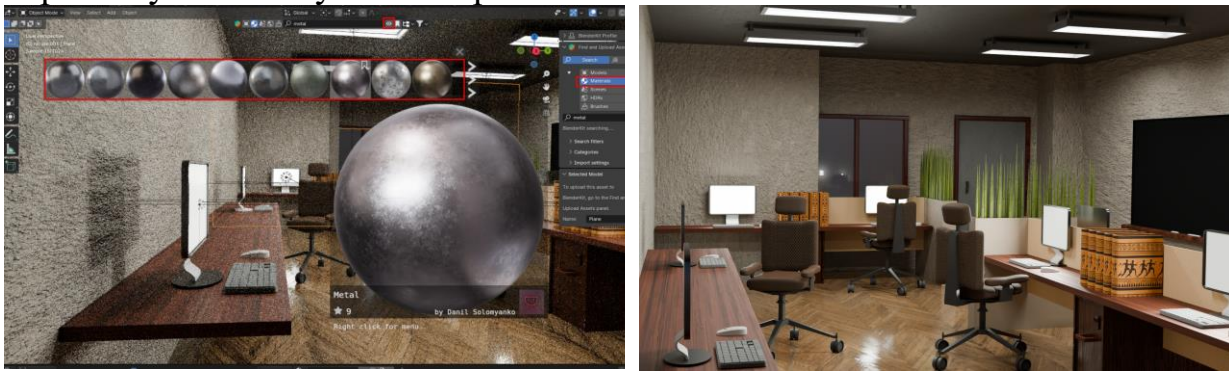

*Рис. 1.4. Вибір текстур Рис. 1.5. Додавання комп'ютерів, розміщення їх на столах*

Розробка 3D моделі мультимедійного комп'ютерного класу є завершальним етапом, який втілює всі раніше визначені вимоги та технічні аспекти. Отримана модель може служити основою для подальших досліджень та впровадження у заклади освіти, сприяючи покращенню якості освіти та залученню здобувачів до навчального процесу.

## **Список використаних джерел та літератури**

1. Лотошинська Н.Д., Ізонін І.В. Технології 3D-моделювання в програмному середовищі 3ds Max з дисципліни "3D-Графіка". Львівська політехніка, 2020. 216 с.

2. Samaniego A. Blender Activity Book for Beginners: Activity Book for Those New to 3D Modeling Using Blender. Paperback – Large Print, 2019. 215 р.